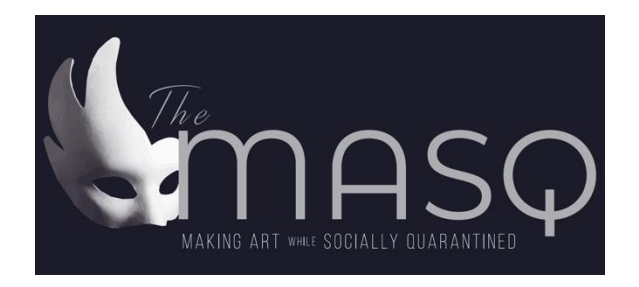

## **VIDEOTAPING GUIDELINES FOR "THE MASQ " PRESENTED BY THE PERFECT PERFORMANCE**

1. For all events except Extemp, speakers will submit one video per event - that will be the video that will be judged throughout the entire tournament, including prelims and elimination rounds. Extemp speakers will submit four videos; one for each prelim and a fourth video to be used for ALL elimination rounds. Video submission deadline is February 10, 2021. Send to Nadia or paste Youtube link in registration form.

2. All performance videos must be a single take. If any judge informs tournament admin of a "cut and paste" video, it will be disqualified from competition.

3. You are responsible for doing a quality check on your video before submission.

4. Video performance should be under 10:30 to ensure no time violations.

5. You should be wearing the attire you would at a live tournament.

6. Your video will not be shared with anyone other than judges, unless you share the link with others you wish to watch your performance.

7. All performances must follow the rules of The MASQ presented by The Perfect Performance.

8. After recording the performance with the program of your choice, complete these steps:

A-CREATE A YOUTUBE ACCOUNT, if you do not already have one.

B-PUBLISH YOUR VIDEO: Log in to [www.youtube.com,](http://www.youtube.com/) click "upload" at the top of the front page. Upload in standard and not high-definition.

C-EDIT VIDEO DETAILS: The title of your video should be the event followed by your name (ie PROSE-Demond Wilson). In the description, add the TITLE of your selection. Extempers should add their draw question as the title of each video.

D-EDIT VIDEO VISIBILITY: When creating the Visibility, change audience option from "Public" to "Unlisted" to ensure the privacy of your video - only those with a link to the video can watch. Do not make your video "Private" or "Public"

9. Confirm Viewability: After your video is fully uploaded, please ensure that your video has no technical issues with sound/video and that the performance is viewable from beginning to end. You might share the link with someone you trust in order to double check that the link works.

10. Submit your video: Copy the link from YouTube and add it to the 'Piece Information' page (along with works cited info) for your entry at SpeechWire.com.